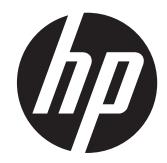

### HP ProDisplay P19A – Moniteur à rétroéclairage par DEL

Guide de l'utilisateur

© 2013 Hewlett-Packard Development Company, L.P.

Les garanties applicables aux produits et services HP sont décrites dans les documents de garantie accompagnant ces produits et services. Aucune partie du présent document ne saurait être interprétée comme une garantie supplémentaire. HP ne saurait être tenue responsable des éventuelles erreurs techniques ou d'édition contenues dans ce guide, ni des omissions.

Ce document contient des informations propriétaires protégées par droit d'auteur. Aucune partie de ce document ne peut être photocopiée, reproduite ou traduite dans une autre langue sans l'accord écrit préalable de Hewlett-Packard Company.

Première édition (avril 2013)

Référence du document : 720604-051

#### **À propos de ce guide**

Ce guide fournit des informations sur les caractéristiques, l'installation et les spécifications techniques du moniteur.

- **AVERTISSEMENT !** Ce symbole signale des instructions dont le non-respect pourrait entraîner des blessures ou la mort.
- A ATTENTION : Ce symbole signale des instructions dont le non-respect pourrait entraîner des dommages pour le matériel ou la perte d'informations.

**REMARQUE :** Ce symbole signale des informations supplémentaires importantes.

# **Sommaire**

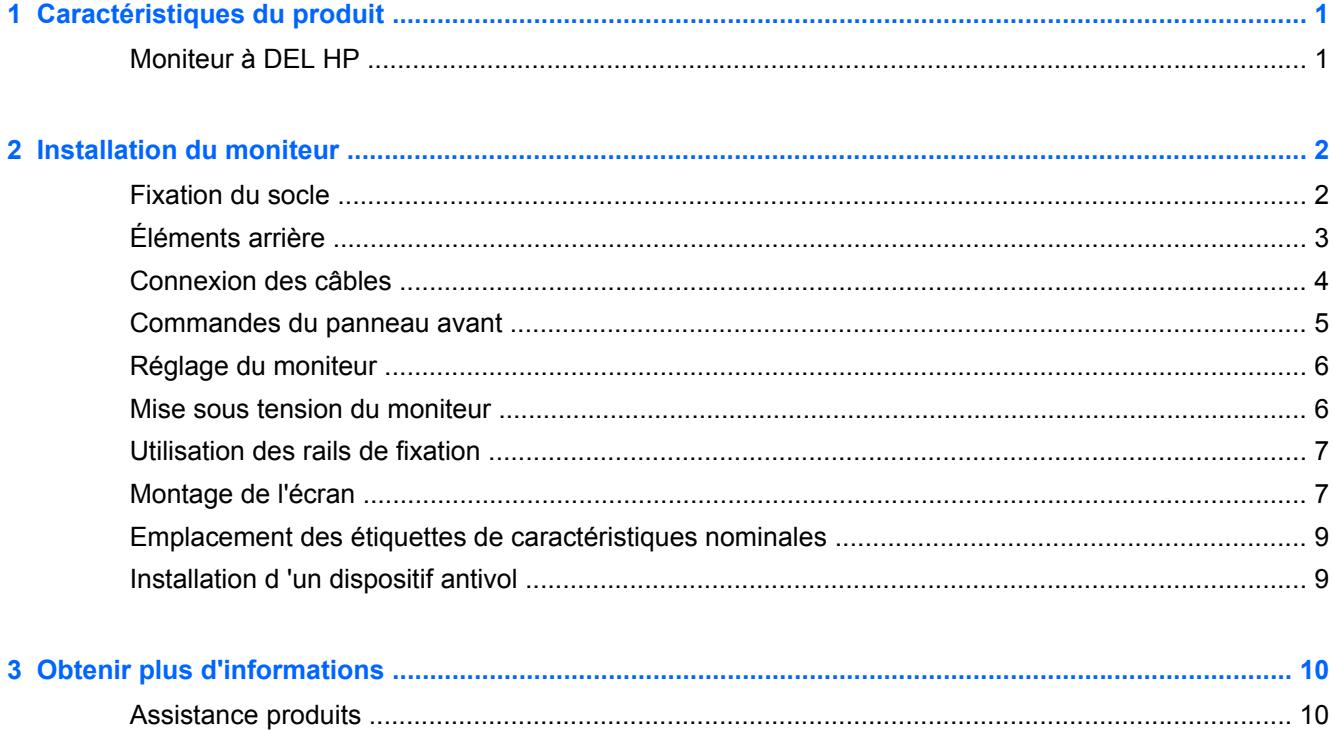

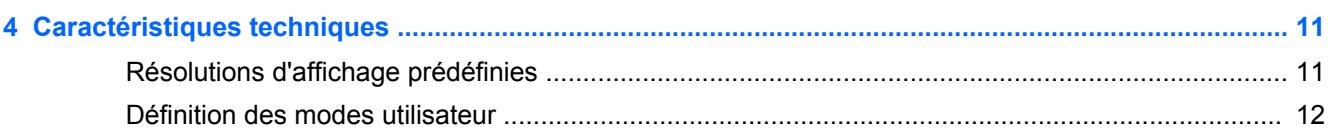

# <span id="page-6-0"></span>**1 Caractéristiques du produit**

### **Moniteur à DEL HP**

Ce moniteur à DEL (diode électroluminescente) est doté d'un affichage à matrice active de type TFT. Voici quelques unes des caractéristiques du moniteur :

- Écran comportant une zone affichable en diagonale de 48,2 cm (19 pouces) avec une résolution de 1280 x 1024, avec prise en charge des résolutions inférieures; inclut la mise à l'échelle personnalisée pour bénéficier d'une taille d'image maximale tout en conservant le format d'image d'origine
- Écran antireflet avec rétroéclairage LED qui consomme moins d'énergie que aux rétroéclairages CCFL standard
- Angle large favorisant le visionnage en position assise, debout ou de côté
- Possibilité de régler l'inclinaison
- Socle amovible permettant divers montages du moniteur
- Entrée de signal vidéo prenant en charge le signal analogique VGA
- Rail accessoire pour la fixation de périphériques en option sur le moniteur, par exemple kit de haut-parleurs HP
- Fonction Plug and Play si celle-ci est prise en charge par le système d'exploitation
- Emplacements pour filtres de confidentialité, permettant d'insérer des filtres (achetés séparément) empêchant la vision latérale de l'écran
- Fourniture d'un emplacement de sécurité à l'arrière du moniteur pour dispositif antivol optionnel
- Réglages à l'écran (On-Screen Display, OSD) en plusieurs langues facilitant le réglage et l'optimisation de l'écran
- HP Display Assistant pour ajuster les réglages du moniteur et activer la fonction antivol
- CD de logiciel et de documentation contenant les pilotes de l'écran et la documentation produit
- Fonction d'économie d'énergie répondant aux exigences de réduction de la consommation électrique
- Les consignes de sécurité, certifications et avis de conformité pour ce produit sont disponibles dans le *Guide de référence des moniteurs LCD HP* fourni sur le CD livré avec le moniteur.

### <span id="page-7-0"></span>**2 Installation du moniteur**

Pour installer le moniteur, assurez-vous que ni l'ordinateur, ni ses périphériques, ni le moniteur ne sont sous tension et suivez les instructions ci-dessous.

#### **Fixation du socle**

- **1.** Retirez le socle du carton d'emballage du moniteur et placez-le sur une surface plane comme une table.
- **2.** Retirez le moniteur de son carton d'emballage en le tenant fermement à deux mains, placez-le au-dessus du socle, puis faites-le glisser fermement vers le bas jusqu'à ce qu'il s'enclenche. Assurez-vous que le socle est fermement enclenché et ajustez l'angle d'inclinaison à la position souhaitée.

**ATTENTION :** Ne touchez pas à la surface du panneau à DEL. La pression sur le panneau peut causer une non-uniformité de couleur ou désorienter les cristaux liquides. Si cela se produit, l'écran ne pourra reprendre son état normal.

**Figure 2-1** Fixation du socle du moniteur

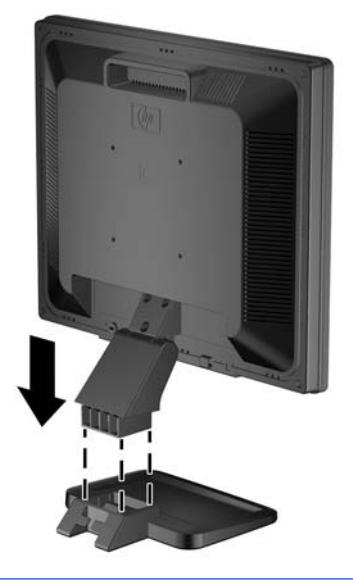

**REMARQUE :** Pour retirer le socle, appuyez vers l'intérieur sur la languette qui se trouve au centre sous le socle et retirez-le.

### <span id="page-8-0"></span>**Éléments arrière**

**Figure 2-2** Éléments arrière

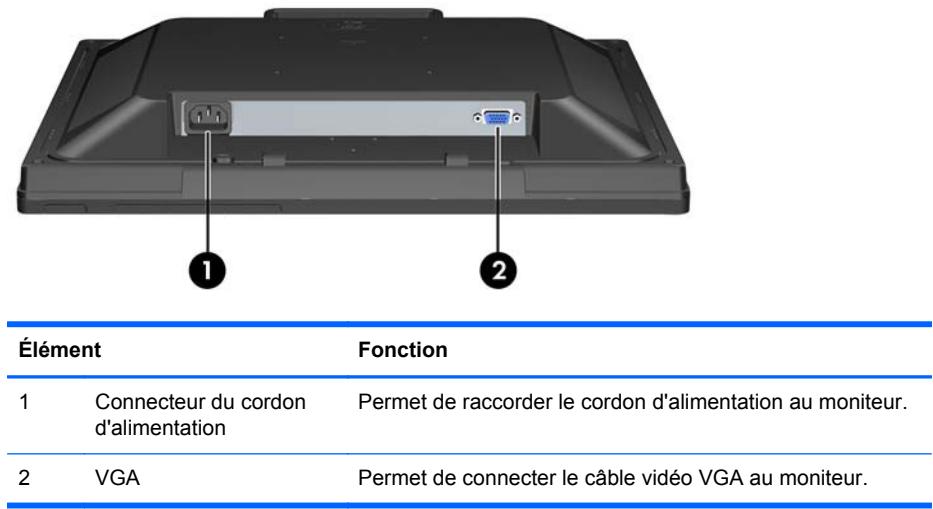

### <span id="page-9-0"></span>**Connexion des câbles**

- **1.** Placez le moniteur près de l'ordinateur, dans un endroit pratique et bien ventilé.
- **2.** Connexion du câble d'interface VGA.
- **3.** Raccordez une extrémité du cordon d'alimentation au connecteur d'alimentation situé à l'arrière de l'écran, et raccordez l'autre extrémité à une prise murale.

**Figure 2-3** Branchement des câbles

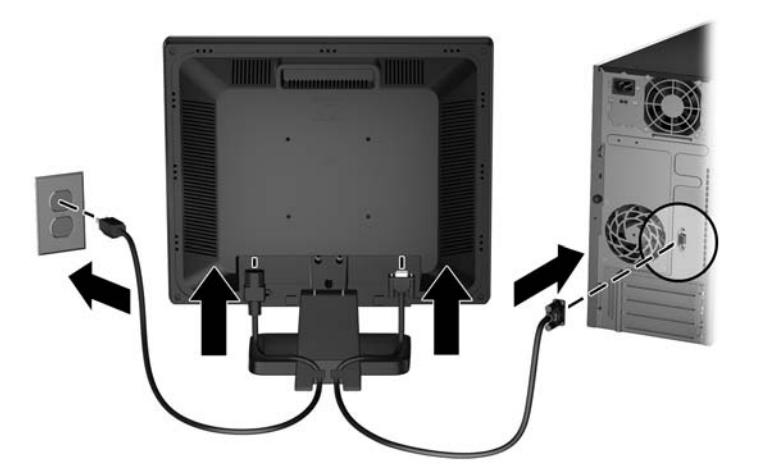

**AVERTISSEMENT !** Pour diminuer le risque de choc électrique ou de dommages matériels :

Ne neutralisez pas la connexion de terre du cordon d'alimentation. La prise de terre est un élément de sécurité essentiel.

Branchez le cordon d'alimentation sur une prise secteur mise à la masse (reliée à la terre), accessible facilement.

Pour mettre le matériel hors tension, débranchez le cordon d'alimentation de la prise secteur.

Pour votre sécurité, ne posez rien sur les cordons d'alimentation ou les câbles signaux. Disposez les câbles de sorte que personne ne risque de marcher ou de trébucher dessus. Ne tirez pas sur le cordon ou sur un câble. Pour débrancher le cordon d'alimentation de la prise secteur, saisissez la fiche puis tirez-la vers vous.

#### <span id="page-10-0"></span>**Commandes du panneau avant**

**Figure 2-4** Commandes du panneau avant de l'écran

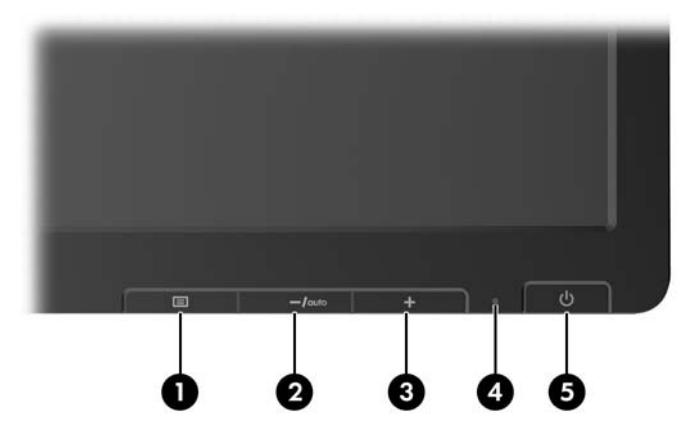

**Tableau 2-1 Commandes du panneau avant du moniteur**

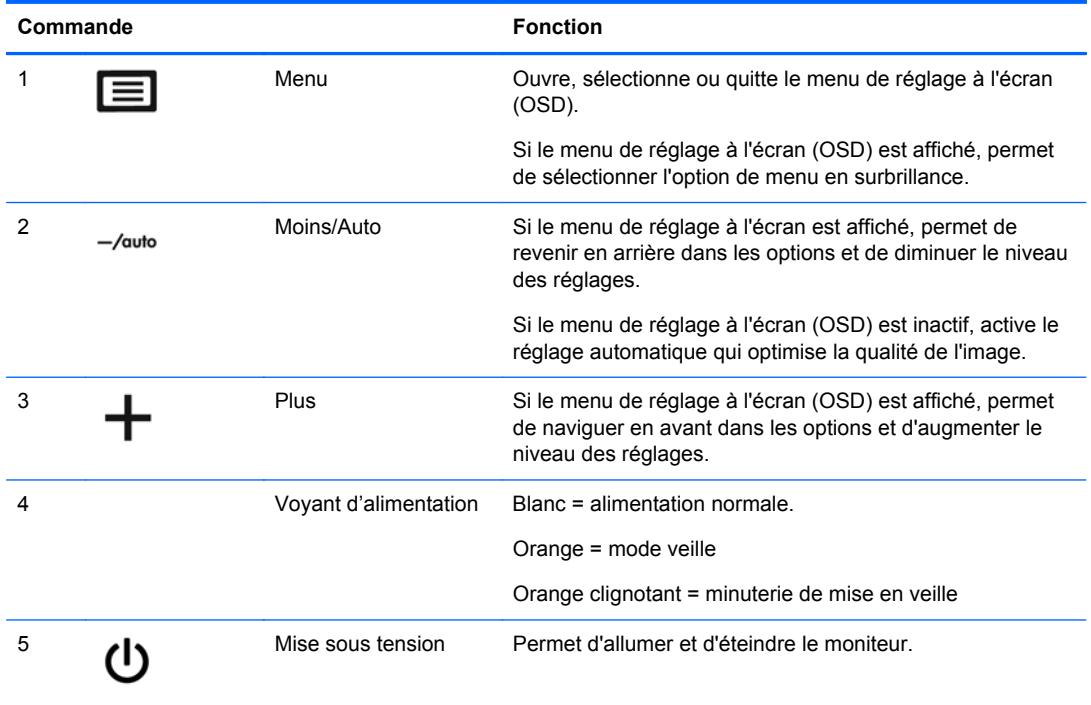

**REMARQUE :** Pour afficher le simulateur du menu d'affichage, rendez-vous sur la Bibliothèque multimédia traitant du Service de réparation pour les clients de HP : <http://www.hp.com/go/sml>.

### <span id="page-11-0"></span>**Réglage du moniteur**

Inclinez l'écran vers l'avant ou vers l'arrière pour l'installer dans une position confortable, au niveau des yeux.

**Figure 2-5** Inclinaison du moniteur

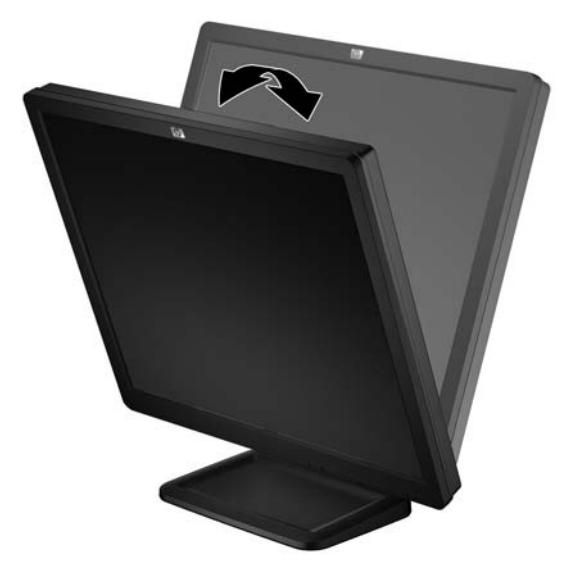

#### **Mise sous tension du moniteur**

- **1.** Appuyez sur le bouton d'alimentation de l'ordinateur pour le mettre en marche.
- **2.** Appuyez sur le bouton d'alimentation sur l'avant du moniteur pour le mettre en marche.
- **ATTENTION :** Notez que si la même image statique est affichée sur un moniteur pendant une période prolongée, des dommages d'image rémanente peuvent se produire.\* Pour éviter de tels dommages sur les écrans, veillez à toujours activer un économiseur d'écran ou à éteindre le moniteur si ce dernier doit rester inutilisé pendant une période prolongée. La rémanence d'image est un état qui peut se produire sur tous les écrans à DEL. Les écrans avec dommages de type « image gravée » ne sont pas couverts par la garantie HP.

\* Une période prolongée correspondant à 12 heures consécutives de non utilisation.

- **REMARQUE :** Si le bouton de mise sous tension ne répond pas, peut-être la fonction de verrouillage du bouton de mise sous tension est-elle activée. Pour désactiver cette fonction, maintenez enfoncé le bouton d'alimentation de l'écran pendant 10 secondes.
- **PEMARQUE :** Vous pouvez désactiver le témoin d'alimentation dans le menu de réglage à l'écran (OSD). Appuyez sur le bouton Menu du panneau avant de l'écran, puis sélectionnez **Management** > **Bezel Power LED** > **Off** (Gestion > Voyant lumineux du panneau avant > Éteint).

#### <span id="page-12-0"></span>**Utilisation des rails de fixation**

Le moniteur est muni de rails à accessoires à l'arrière qui peuvent être utilisées pour installer des périphériques optionnels, par exemple kit de haut-parleurs HP. Reportez-vous à la documentation fournie avec le périphérique en option pour voir les instructions de montage détaillées.

ШШ

**Figure 2-6** Utilisation des rails de fixation

#### **Montage de l'écran**

L'écran peut être dissocié de son socle afin de permettre son installation sur un mur, un bras articulé (vendu séparément) ou un autre dispositif de fixation. Quatre orifices de montage filetés sont prévus à l'arrière de l'écran à des fins de montage.

**ATTENTION :** Avant de commencer à désassembler le moniteur, assurez-vous qu'il est éteint et que les câbles signaux et d'alimentation sont tous deux débranchés.

- **1.** Débranchez et retirez les câbles signaux et le cordon d'alimentation connectés à l'arrière de l'écran.
- **2.** Placez le moniteur face vers le bas sur une surface plane recouverte d'un tissu propre et sec.

**3.** Retirez les trois vis à l'arrière de l'écran qui connectent l'écran au socle (1), puis retirez le socle de l'écran (2).

**Figure 2-7** Retrait du socle

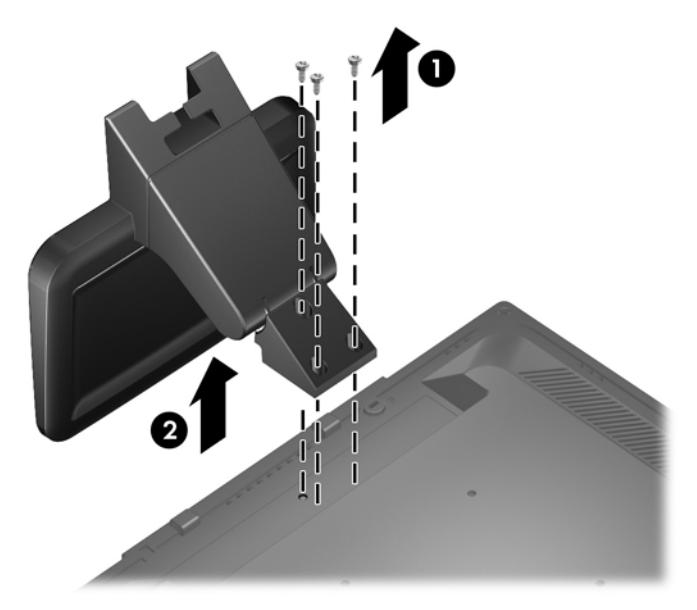

- **4.** Pour monter le moniteur sur un bras articulé (vendu séparément), insérez quatre vis de 10 mm dans les orifices du support du bras articulé et dans les orifices de montage du moniteur.
	- A **ATTENTION :** Le moniteur est compatible avec les trous de montage de 100 mm de la norme industrielle VESA. Pour fixer une solution de montage d'un autre fabricant sur le moniteur, il faut quatre vis de 4 mm de diamètre, d'un pas de 0,7 et de 10 mm de long. Ne pas utiliser de vis plus longues car elles pourraient endommager le moniteur. Il est important de vérifier que la solution de montage du fabricant tiers est conforme à la norme VESA, et conçue pour supporter le poids du moniteur. Pour un fonctionnement optimal, il est essentiel d'utiliser les câbles d'alimentation et vidéo fournis avec le moniteur.

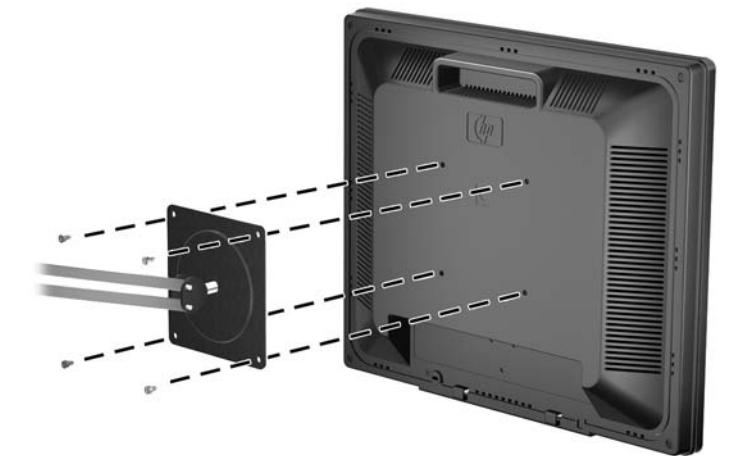

**Figure 2-8** Installation de l'écran sur un bras articulé (vendu séparément)

Pour fixer l'écran à d'autres supports de montage, suivez les instructions incluses avec le support de montage pour garantir une fixation solide de l'écran.

**5.** Reconnectez les câbles au panneau de l'écran.

#### <span id="page-14-0"></span>**Emplacement des étiquettes de caractéristiques nominales**

Les étiquettes de caractéristiques nominales indiquent le numéro de pièce de rechange, le numéro de produit et le numéro de série. Ces numéros peuvent vous être utiles lorsque vous contactez HP à propos du moniteur. Ces étiquettes sont apposées à l'arrière de l'écran.

**Figure 2-9** Emplacement des étiquettes de caractéristiques nominales

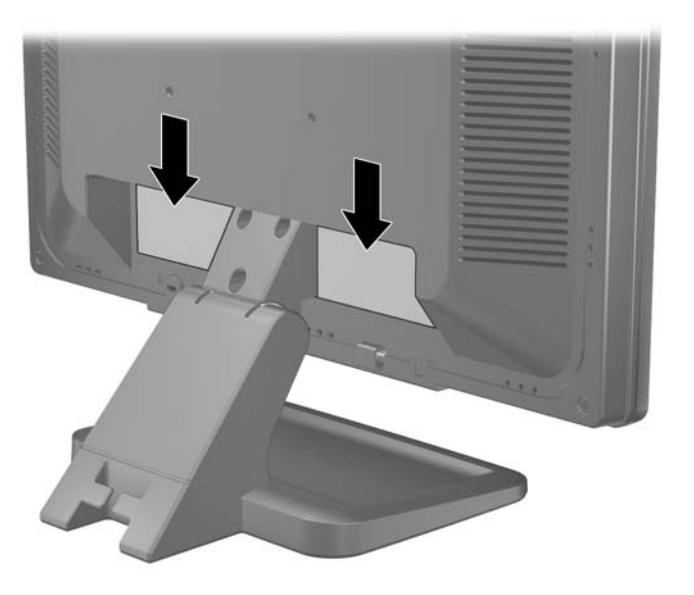

#### **Installation d 'un dispositif antivol**

Vous pouvez attacher le moniteur sur un objet fixe à l'aide d'un dispositif antivol optionnel disponible chez HP.

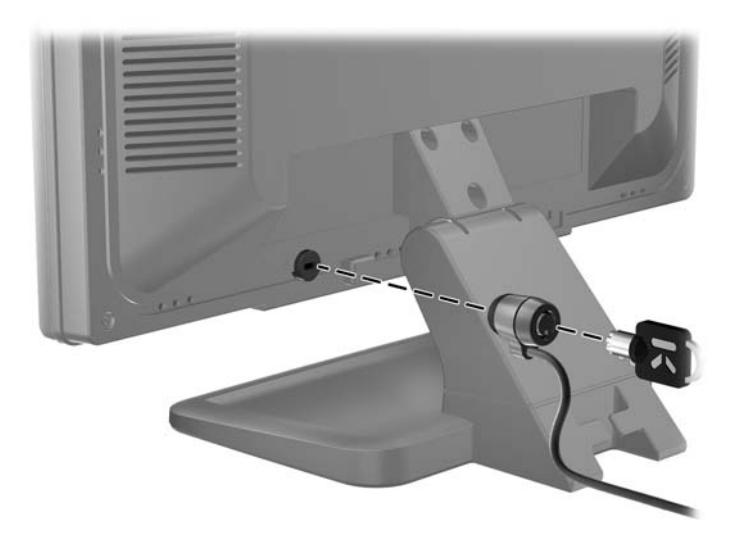

**Figure 2-10** Installation d'un dispositif antivol

### <span id="page-15-0"></span>**3 Obtenir plus d'informations**

Veuillez vous référer au *Guide de référence des moniteurs LCD HP* inclus sur le CD, présent avec votre moniteur et obtenir des informations supplémentaires pour :

- Optimiser les performances du moniteur
- Vous informer sur les consignes de sécurité et de maintenance
- **•** Installer le logiciel à partir du CD
- Utiliser le menu d'affichage
- Télécharger le logiciel à partir d'Internet
- Informations sur les réglementations de l'agence
- Résolution des problèmes et les solutions recommandées pour des problèmes courants

#### **Assistance produits**

Pour obtenir des informations supplémentaires quant à l'utilisation et au réglage de votre moniteur, allez sur <http://www.hp.com/support>. Sélectionnez votre pays ou région, puis **Assistance technique et dépannage**, et entrez le modèle de votre moniteur dans la zone de Recherche.

**REMARQUE :** Le manuel d'utilisation du moniteur, le manuel de référence et les pilotes sont disponibles sur [http://www.hp.com/support.](http://www.hp.com/support)

Si les informations contenues dans ce manuel ou dans le *Guide de référence des moniteurs LCD HP* ne répondent pas à vos question, veuillez contacter l'assistance technique. Pour une assistance technique aux États-Unis, accédez au site<http://www.hp.com/go/contactHP>. Pour une assistance technique au niveau international, accédez au site [http://welcome.hp.com/country/us/en/](http://welcome.hp.com/country/us/en/wwcontact_us.html) [wwcontact\\_us.html.](http://welcome.hp.com/country/us/en/wwcontact_us.html) Ici vous pouvez :

Parler en ligne avec un technicien HP

**REMARQUE :** Si la discussion d'assistance technique en ligne n'est pas disponible dans une langue en particulier, elle est disponible en anglais.

- Obtenir l'assistance par e-mail
- Obtenir les numéros de téléphone de l'assistance technique
- Rechercher un centre de services HP

### <span id="page-16-0"></span>**4 Caractéristiques techniques**

**REMARQUE :** Toutes les spécifications sont les spécifications nominales fournies par le fabricant du composant ; les performances réelles peuvent varier.

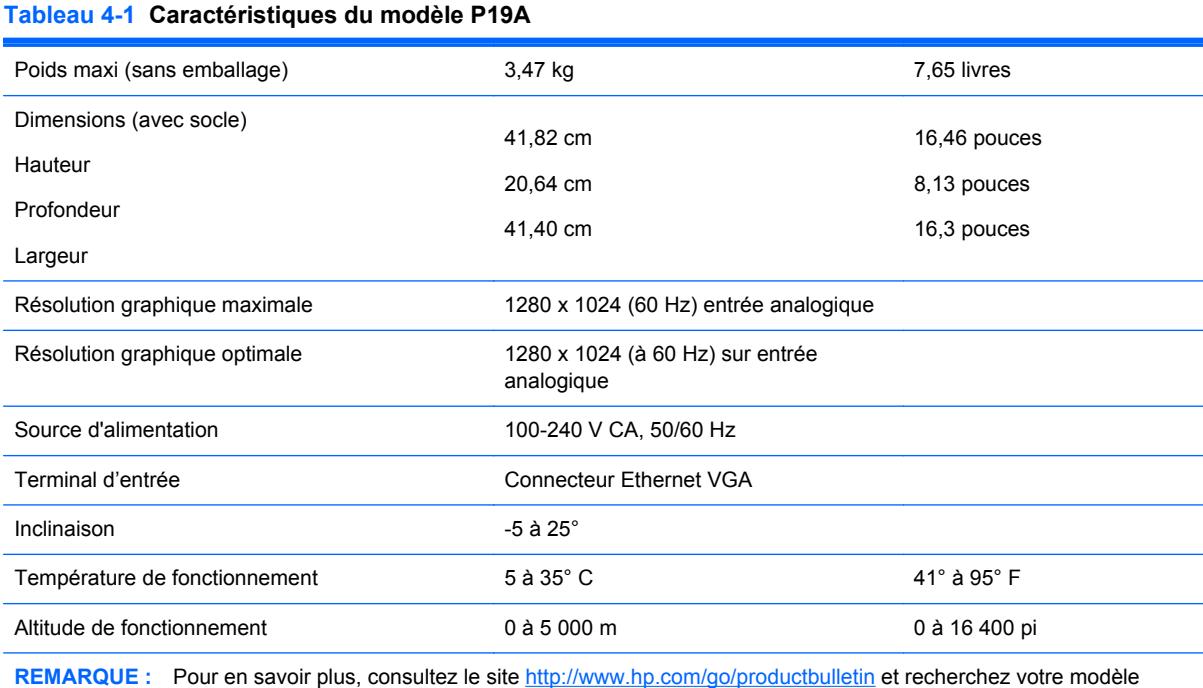

#### d'écran pour accéder aux QuickSpecs correspondants.

### **Résolutions d'affichage prédéfinies**

Les résolutions d'affichage répertoriées ci-dessous sont les modes les plus couramment utilisés ; elles sont définies comme paramètres par défaut à la sortie d'usine. Ce moniteur détecte automatiquement ces modes prédéfinis et les affiche bien dimensionnés et centrés à l'écran.

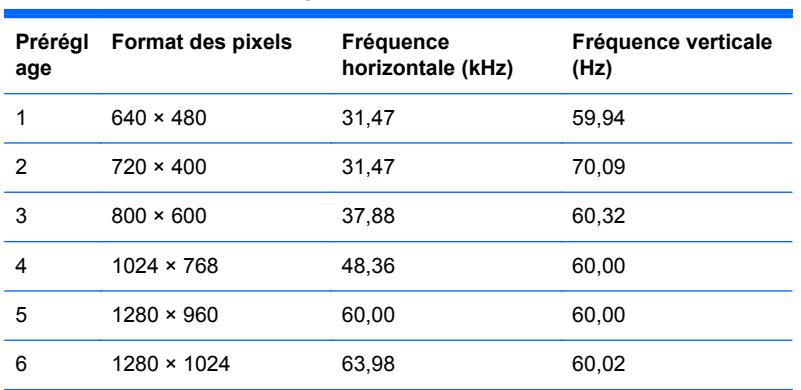

#### **Tableau 4-2 Modes pré-réglés en usine**

### <span id="page-17-0"></span>**Définition des modes utilisateur**

Le signal de l'adaptateur vidéo peut parfois demander un mode qui n'est pas préréglé si vous n'utilisez pas un adaptateur graphique standard.